# Projet GéoDOAD

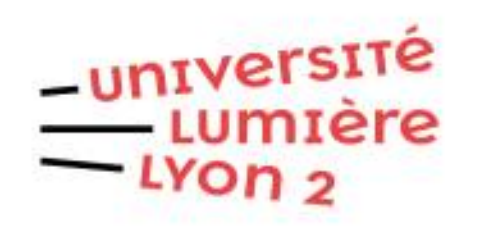

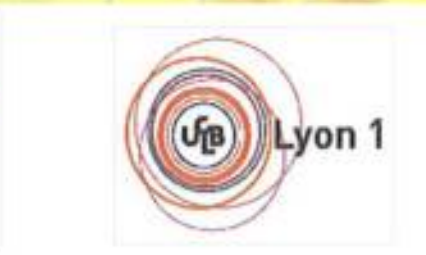

arar

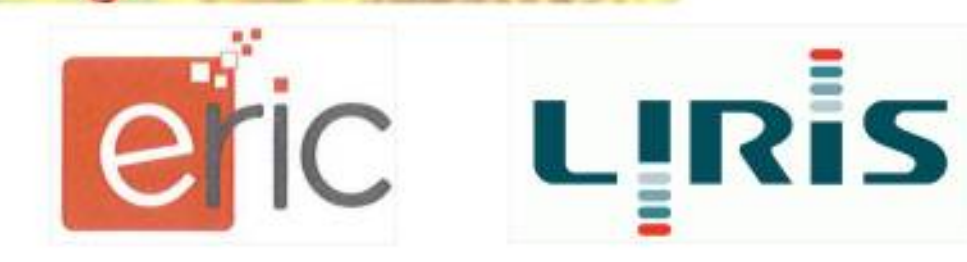

## Le besoin des chercheurs

Disposer d'un module dans [artefacts.mom.fr](https://artefacts.mom.fr/) pour :

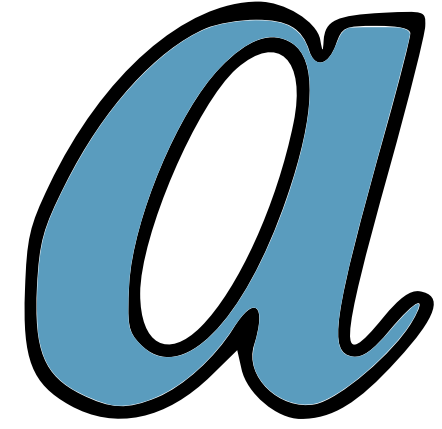

- Visualiser les lieux (l'espace )et les moments de production/utilisation/rejet (le temps) d'un type d'objet (artefacts) archéologique.
- Mieux appréhender ainsi la création, la diffusion, la disparition de ces objets.

## Exprimer<br>... la datation d'un type d'objet

### ... la répartition des exemplaires

#### Fourchettes

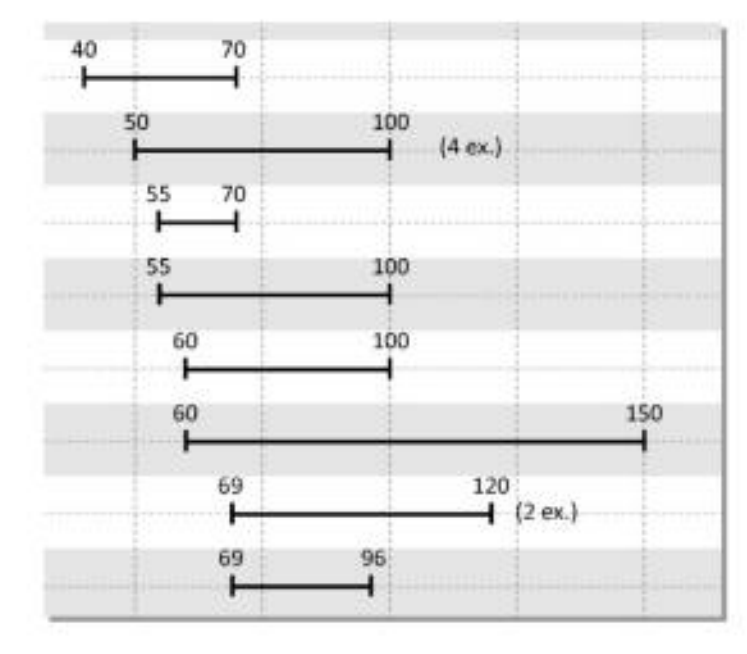

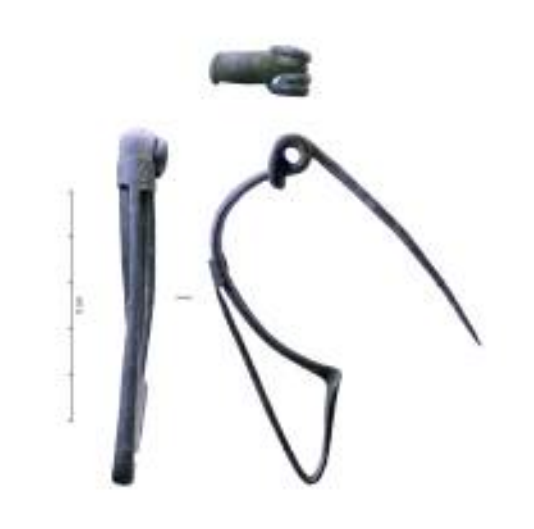

#### Carte de répartition

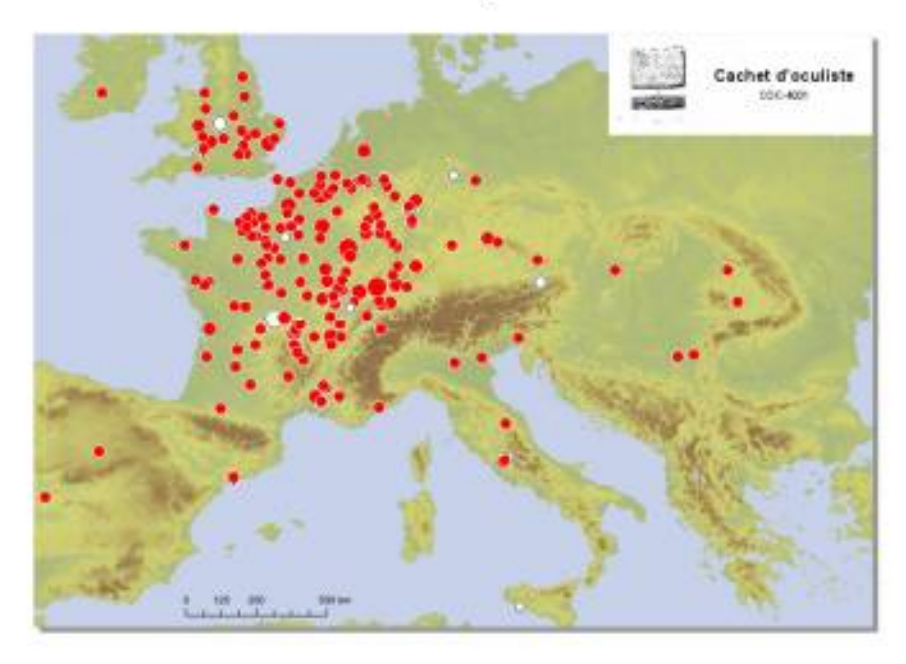

## Principe de la datation probabiliste pondérée

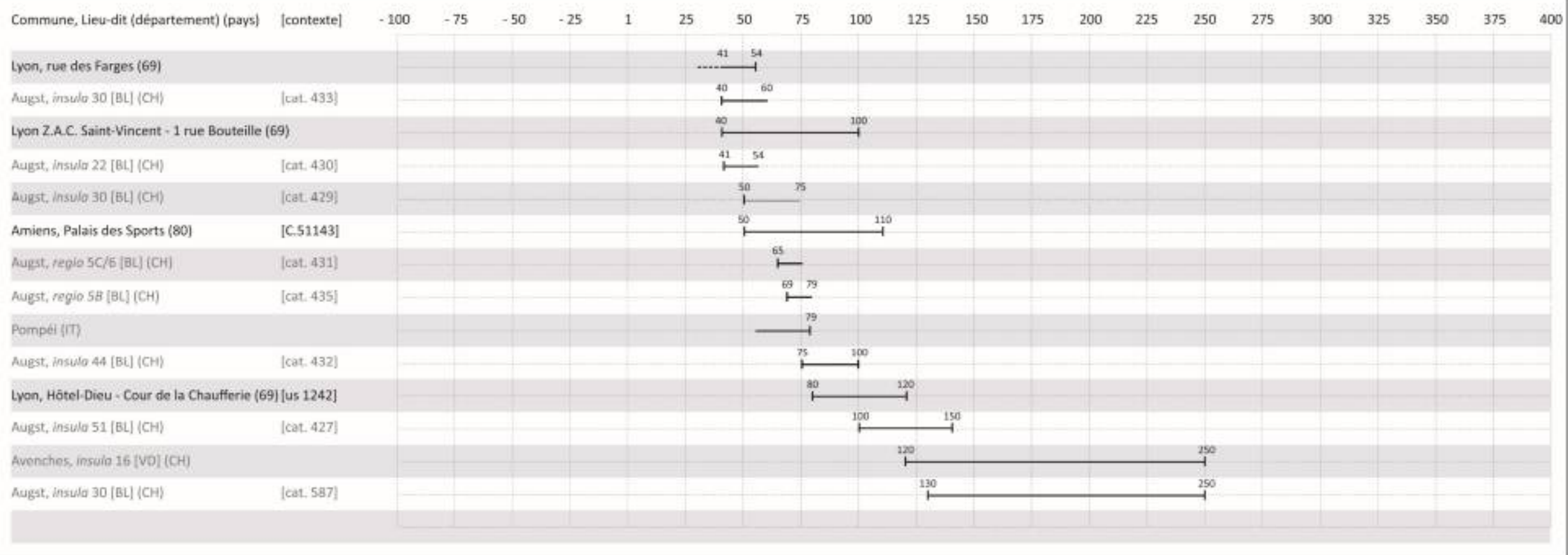

Fourchettes des datations contextuelles des objets

## Interpréter une courbe de datation probabiliste pondérée

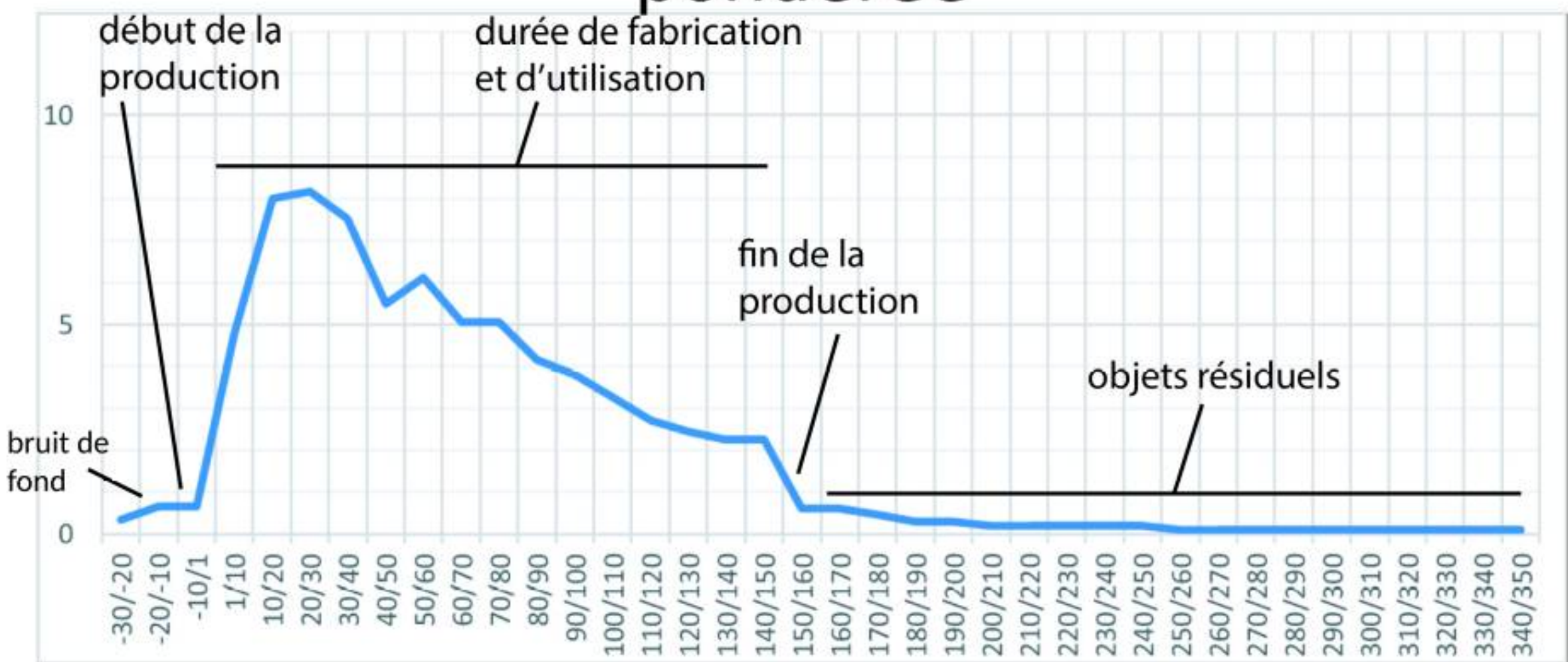

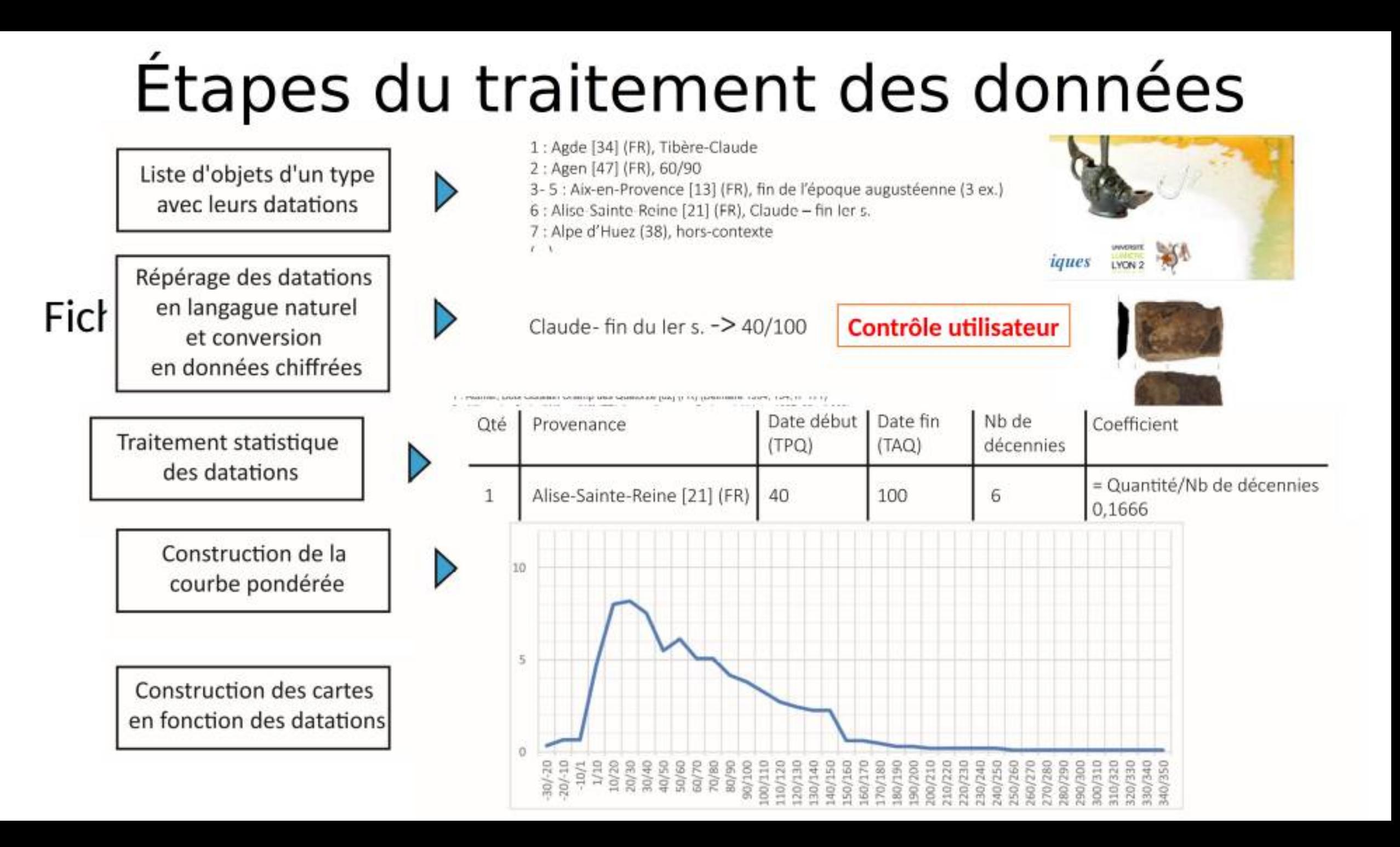

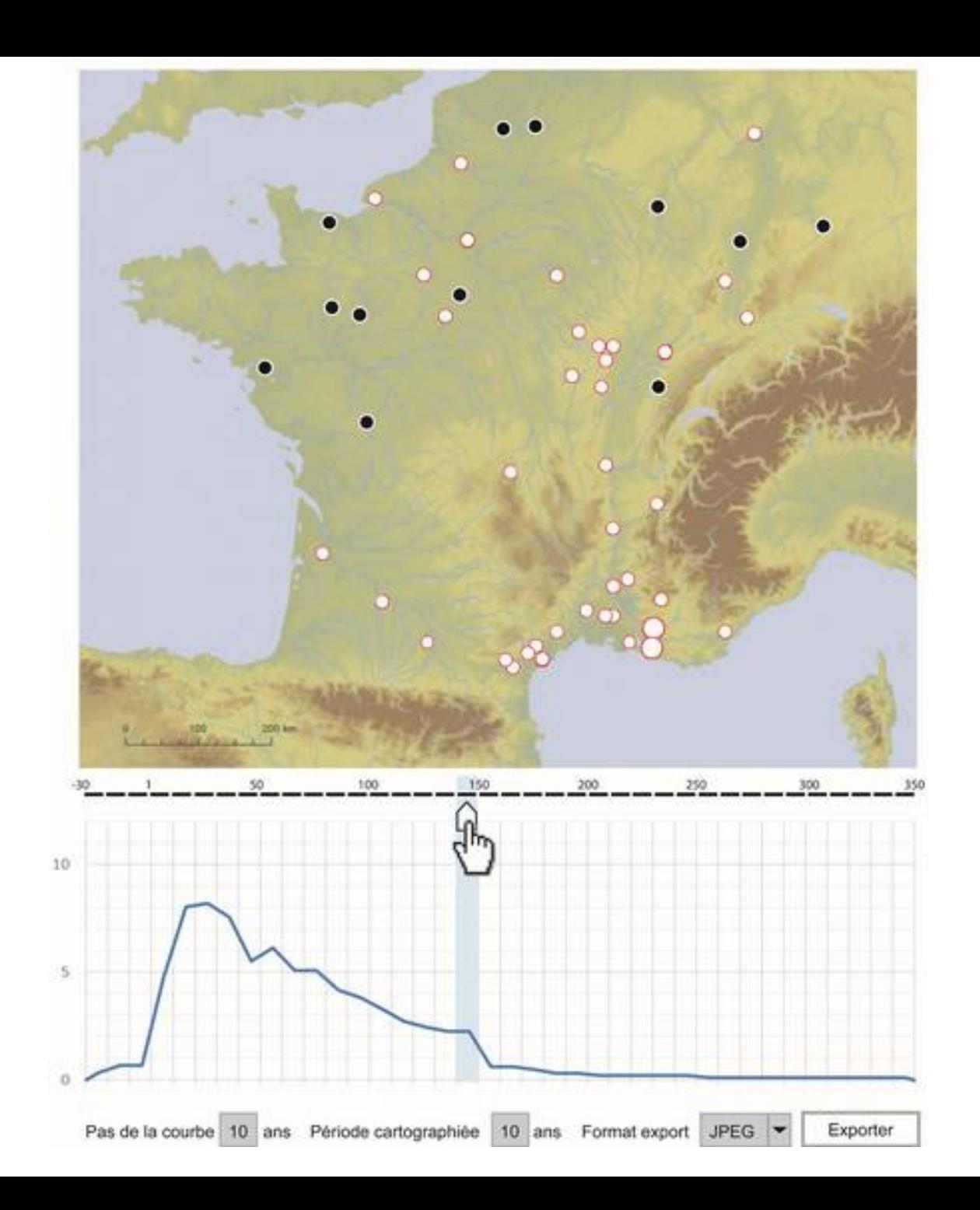

Depuis le site de base (artefacts), deux fichiers JSON sont générés  :

Le premier

{

}

"id\_lieu": "19", "datation\_10": "60\/70", "datation\_20": "60\/80", "datation\_25": "50\/75", "datation\_50": "50\/100", "effectif\_10": "0.5", "effectif\_20": "1", "effectif\_25": "0.5", "effectif\_50": "1", "commune": "Amiens", "lieu dit": "Palais des Sports", "departement": "80", "pays": "FR", "longitude": "2.29778", "latitude": "49.89194", "quantite": "7", "id\_ex": "152584"

```
le second
```
{

{

```
"id_lieu": "19",
"quantite": "7", 
"nb_objet_date": "2", 
"commune": "Amiens", 
"departement": "80", 
"pays": "FR", 
"longitude": "2.29778", 
"latitude": "49.89194" }, 
"id_lieu": "6433",
"quantite": "7", 
"nb_objet_date": "1", 
"commune": "Angera", 
"departement": "VA", 
"pays": "IT", 
"longitude": "8.577835",
```
"latitude": "45.773705"

## Fonctionnement

Les principales bibliothèques utilisées sont :

- dc. js avec d3. js pour les graphiques (courbe et camenbert) associée à [CrossFiler](https://crossfilter.github.io/crossfilter/) pour la mise à jour des données actives (curseurs que l'on glisse sur la courbe),
- [Leaflet](https://leafletjs.com/) pour l'affichage de la carte et des points correspondants aux lieux.

## Les acteurs du projet et de cette présentation

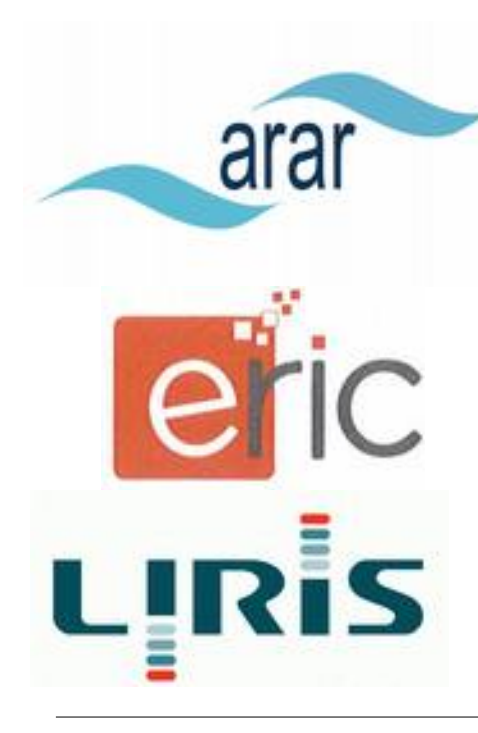

- Archéologie : ArAr
	- constitution et validation des données archéologiques
	- évolution de l'outil Artefacts
- Datamining et statistique : ERIC
	- extraction et traitement des données
	- calcul statistique
- Dataviz : LIRIS
	- visualisation des informations extraites

**Michel Feugère Élise Vigier Louis Eyango** Bertrand David **Miguel Rodriguez Alyssa Giraudo**

Jérôme Darmont Sabine Loudcher

Romain Vuillemot

Projet disponible sur la forge gitlab.huma-num (nécessite un compte sur cette forge):

<https://gitlab.huma-num.fr/bdavid/geodoad>

Bertrand DAVID – [bertrand.david@mom.fr](mailto:bertrand.david@mom.fr) - ARAMIS – 1 février 2022

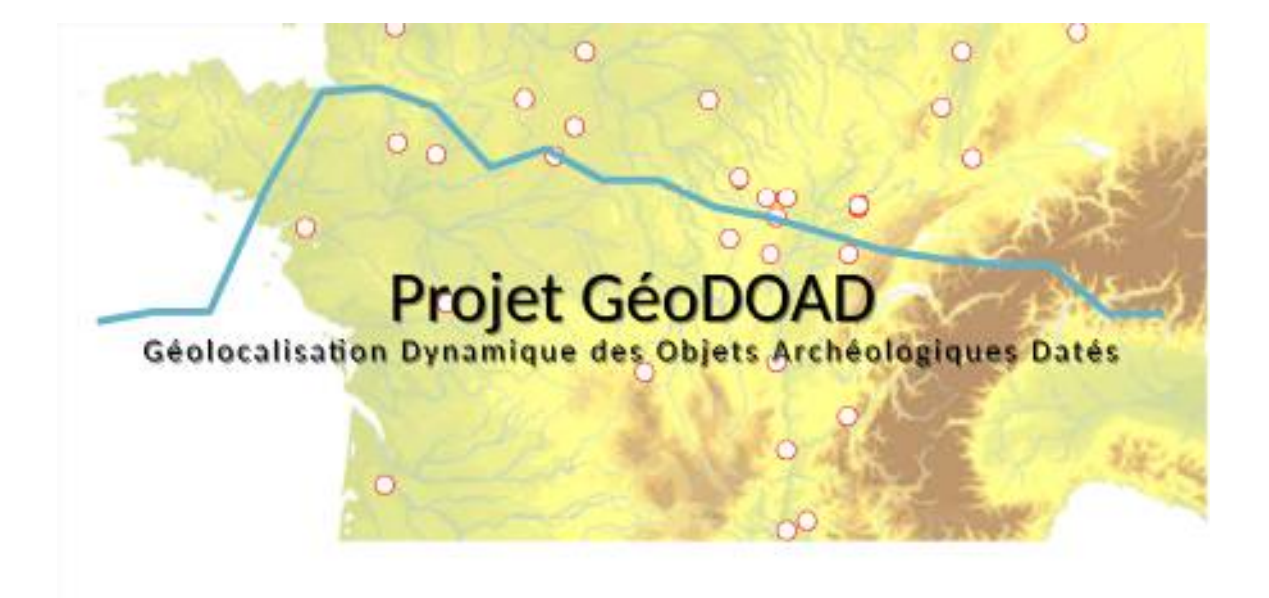

## Le besoin des chercheurs

Disposer d'un module dans artefacts.mom.fr pour :

- Visualiser les lieux (l'espace )et les moments de production/utilisation/rejet (le temps) d'un type d'objet (artefacts) archéologique.
- Mieux appréhender ainsi la création, la diffusion, la disparition de ces objets.

Artefacts est une encyclopédie collaborative d'objets archéologiques non céramique qui permet de répertorier des types d'objets, et des exemplaires correspondants qui ont pu être trouvés lors de fouilles. Dans les informations importantes, on trouve les lieux où ces objets ont été créé, utilisé, et à quel moment (datation)

#### Exprimer **… la datation d'un type d'objet … la répartition des exemplaires**

Fourchettes **Carte de répartition** 

La datation est donnée, souvent avec une précision relative. La première difficulté pour ce projet a consisté à convertir des datations textuelle

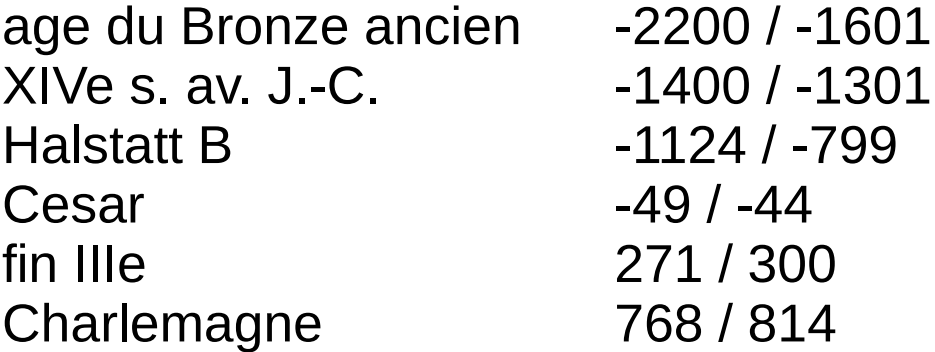

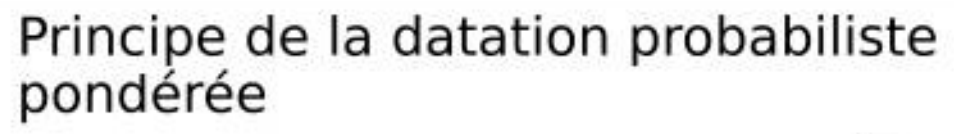

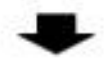

l'ourchettes des datations contextuelles des objets

- Etape 1 : reprendre les datations -> contextes (attention aux objets qui servent à dater le contexte) (image grille)
- Etape 2 : convertir les datations textuelles en datations numériques selon des conventions
- Etape 3 : définir le pas : la tranche chronologique utilisée : 10 ans, 25 ans
- Etape 4 : calculer l'indice d'effectif pour chaque tranche chronologique
- Etape 5 : construire la courbe
- Etape 6 : interpréter la courbe

Pas une courbe gaussienne ou dite « normale », parce qu'affectée par des facteurs d'origine humaine Donc courbes assez étonnantes, qu'on peut essayer d'analyser

#### Interpréter une courbe de datation probabiliste pondérée

bruit de fond

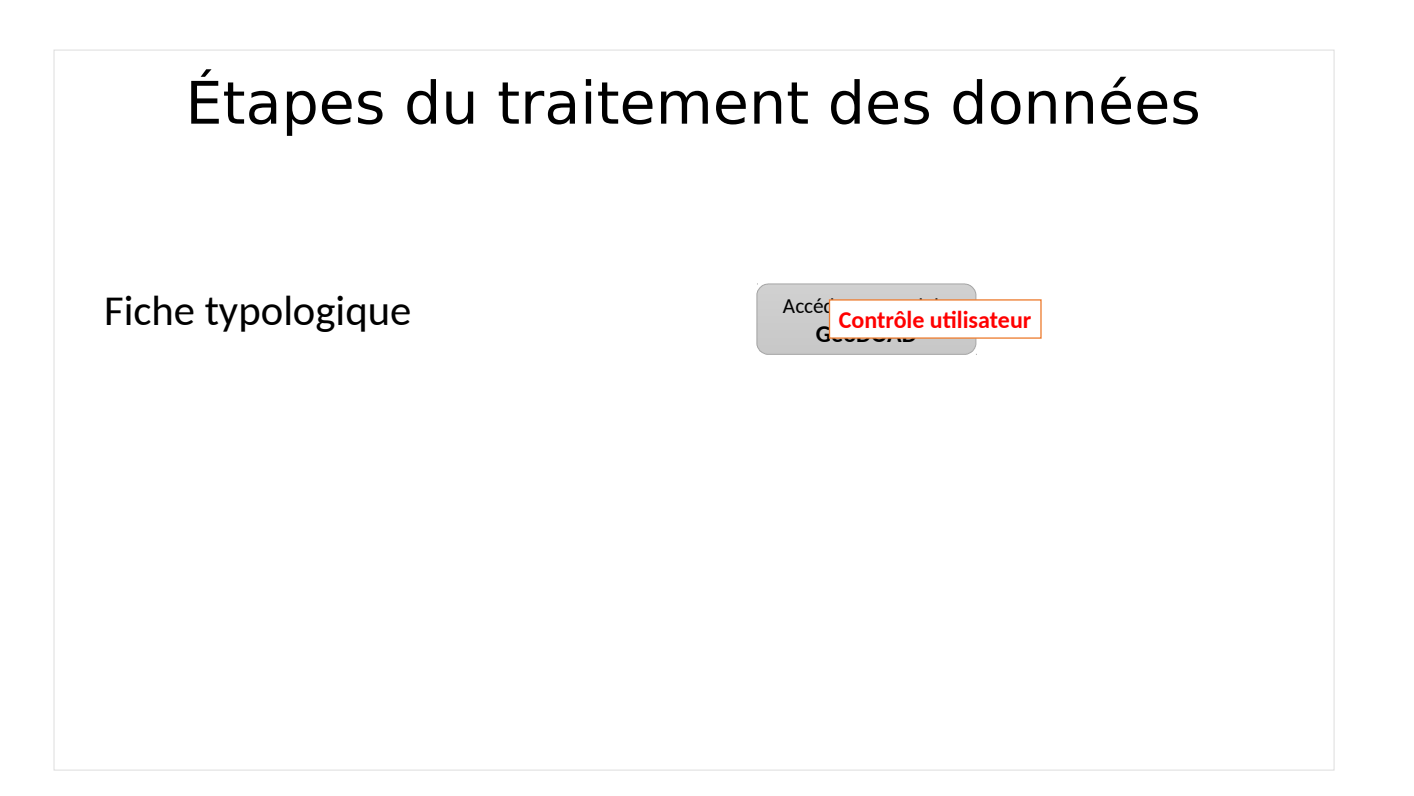

Après sélection de la fiche par l'utilisateur puis le lancement de géodoad, une première étape consiste à fournir à l'utilisateur le tableau des exemplaire, avec la datation textuelle, la datation numérique si correspondance définie dans le « dictionnaire », la possibilité de corriger/renseigner les dates numériques, avant de lancer l'affichage du graphique.

Ne pas confondre la datation contextuelle et la datation typologique !

Seuil minimum d'objets datés à définir

Fourchette de datation minimale à prendre en compte, paramétrable

Définition du pas de la tranche chronologique, paramétrable Conventions de conversion doivent être accessibles

Obtenir une vision plus fine de la « vie » d'un type (fabrication, utilisation, rejet)

Nouvel outil de réflexion sur les modalités de diffusion d'un type dans l'espace et dans le temps

Applications dans d'autres spécialités ?

Céramologie, archéozoologie … (remplacer les comptages bruts par des pourcentages dans les catégories)

Depuis le site de base (artefacts), deux fichiers JSON sont générés  :

Le premier

le second

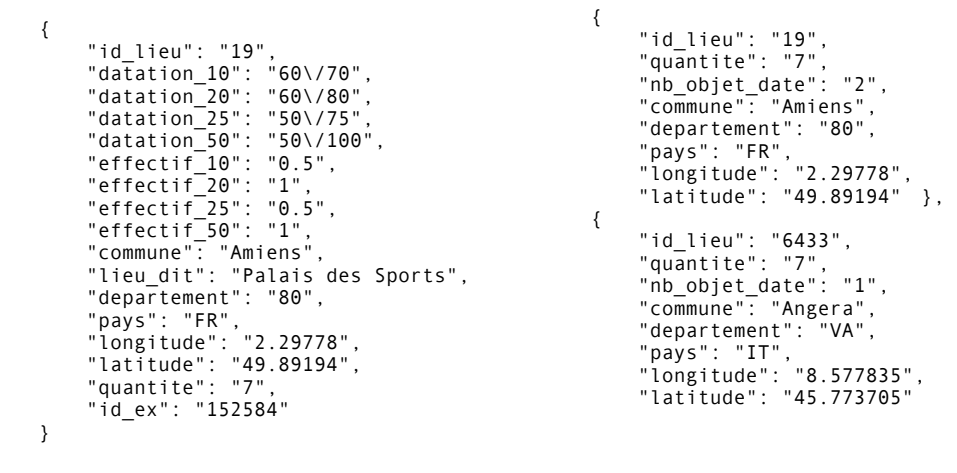

Le premier fichier JSON :

permet de définir les éléments dynamiques de l'appli: le graphique (courbe), les points sur la carto (points non bleu… rouge, jaune, orange…), le graphique "camembert" et le chiffre variable du compteur

Le second permet de gérer les éléments "statiques": tableau de données, carto (points bleus), total du compteur

*quantite* : nombre d'exemplaires associés à la commune, dont *nb\_objet\_date* : nombre d'objets datés sur la commune

#### Fonctionnement

Les principales bibliothèques utilisées sont :

- · dc.js avec d3.js pour les graphiques (courbe et camenbert) associée à CrossFiler pour la mise à jour des données actives (curseurs que l'on glisse sur la courbe),
- Leaflet pour l'affichage de la carte et des points correspondants aux lieux.

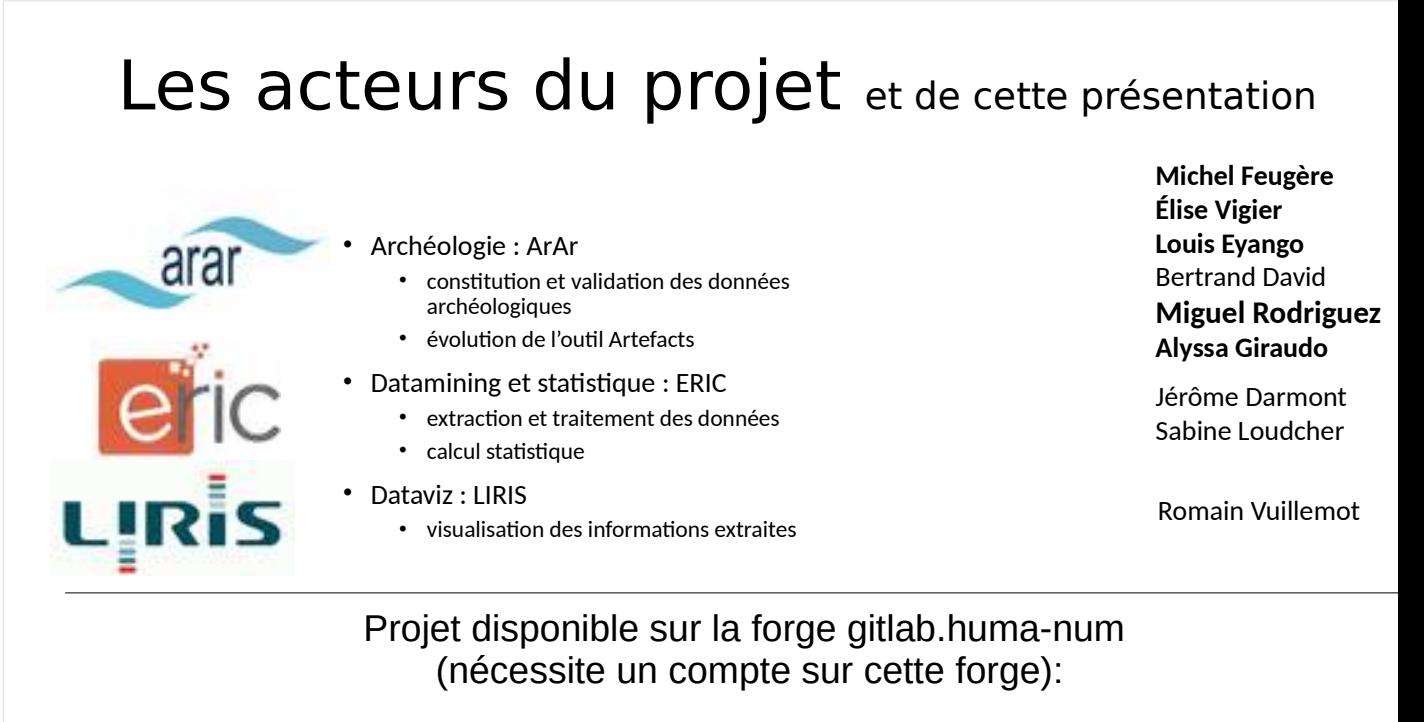

https://gitlab.huma-num.fr/bdavid/geodoad

Bertrand DAVID – bertrand.david@mom.fr - ARAMIS – 1 février 2022